# **QGIS Application - Bug report #6892 setDirty error when displaying DB Manager previews**

*2012-12-18 07:07 AM - Paolo Cavallini*

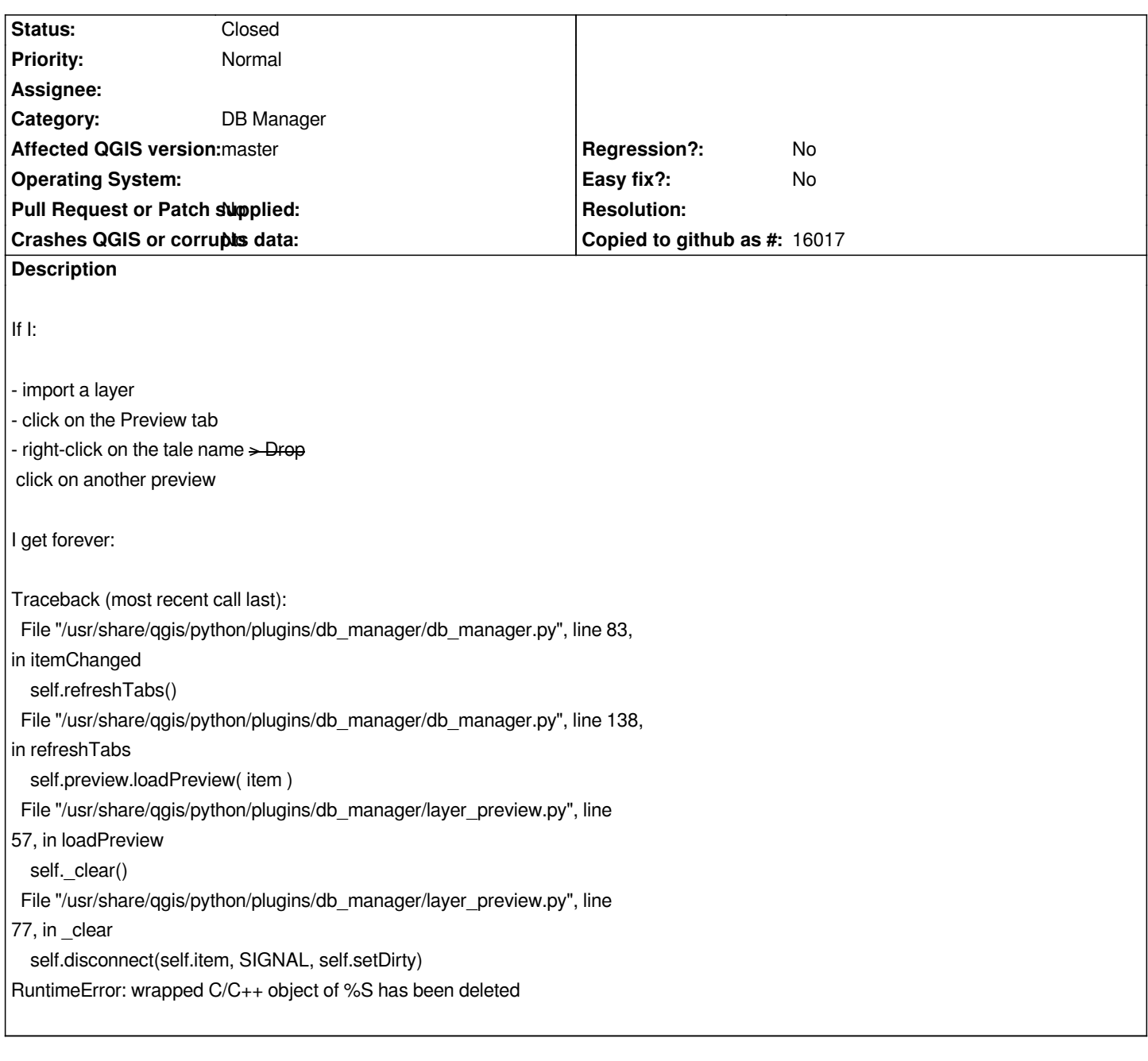

## **Associated revisions**

# **Revision fc2a4a14 - 2013-08-22 06:30 PM - Salvatore Larosa**

*[dbmanager] skip RuntimeError: fixes #6892*

### **Revision d100628d - 2013-08-23 10:15 AM - Giuseppe Sucameli**

*Merge pull request #827 from slarosa/fix\_6892*

*[dbmanager] skip RuntimeError: fixes #6892*

#### **History**

#### **#1 - 2013-07-28 12:10 PM - Pedro Venâncio**

*Hi,*

*I got a similar error:*

*An error has occured while executing Python code:*

*Traceback (most recent call last):*

 *File "/usr/share/qgis/python/plugins/db\_manager/db\_manager.py", line 112, in tabChanged self.refreshTabs()*

 *File "/usr/share/qgis/python/plugins/db\_manager/db\_manager.py", line 138, in refreshTabs self.preview.loadPreview( item )*

 *File "/usr/share/qgis/python/plugins/db\_manager/layer\_preview.py", line 57, in loadPreview self.\_clear()*

 *File "/usr/share/qgis/python/plugins/db\_manager/layer\_preview.py", line 77, in \_clear self.disconnect(self.item, SIGNAL('aboutToChange'), self.setDirty)*

*RuntimeError: underlying C/C++ object has been deleted*

*Python version: 2.7.3 (default, Apr 10 2013, 06:03:17) [GCC 4.6.3]*

*QGIS version: 1.9.0-Master Master, exported*

*To reproduce:*

- *1) Start DB Manager*
- *2) Select a table/layer and make "Preview"*

*3) Import a new table/layer*

*4) Do "Preview" again, on any table*

*In the "Preview" window always appears the last layer that was selected in 2), before making an "Import".*

#### **#2 - 2013-08-23 01:15 AM - Giuseppe Sucameli**

*- Status changed from Open to Closed*

*Fixed in changeset commit:"d100628da299ded9edcba4dcd52051deef8fcbcb".*